# **Allegato tecnico al protocollo di intesa ICCU-ITALE**

Interoperabilità tra ILL SBN e biblioteche Alma

## **Aggiornamento 6 maggio 2019**

Si specificano qui i requisiti tecnici per l'interazione tra ILL SBN e le biblioteche Alma nella gestione del servizio di prestito interbibliotecario e fornitura documenti. Questo allegato è aggiornabile di comune accordo.

## **1. Interrogazione dei cataloghi Z39.50**

Per poter aderire al protocollo ILL SBN è necessario:

- rendere interrogabile la propria base dati, attraverso il portale SBN, via Z39.50;
- verificare che sia stato attivato lo Z39.50 sulla propria base dati (in caso contrario fare richiesta
- di attivazione aprendo un case sul Support Portal di Ex Libris);
- comunicare all'ICCU i seguenti dati necessari per l'interrogazione Z39.50:
	- o server (es. eu.alma.exlibrisgroup.com)
	- $\circ$  porta (1921)
	- o set di caratteri
	- o formato
	- o codice Alma dell'istituzione (es. 39UNI\_INST)
- configurare opportunamente in Alma lo Z39.50:
	- o aprire la pagina dei profili d'integrazione (*Configurazione > Generale > Sistemi esterni > Profili di integrazione*);
	- o selezionare nell'elenco il server Z39.50
	- o nella tab *Azioni***,** oltre alle altre configurazioni generali, mettere il flag su <*Arricchisci con*
	- o *dati di holding*>

Nota bene: Se si decide di applicare la regola di normalizzazione che esclude la visualizzazione dei campi 9XX ad uso locale, modificare la regola in modo tale da creare l'eccezione per il campo 958 che per convenzione contiene la consistenza del periodico e che deve essere visibile nella scheda della risorsa.

## **2. Gestione del servizio**

#### **2.1. Adesione delle biblioteche**

Le biblioteche che partecipano al servizio cooperativo interoperano con ILL SBN se identificate con il codice ISIL. Ad ogni unità di Resource Sharing in Alma deve corrispondere un codice ISIL, anche nel caso in cui non si tratti di una biblioteca, ma, ad esempio, di un ufficio centralizzato o virtuale che svolge il servizio per conto di una o più biblioteche.

I codici ISIL sono forniti dal Servizio Anagrafe dell'ICCU, contattabile all'indirizzo e-mail: [ic-cu.anagrafe@beniculturali.it.](mailto:ic-cu.anagrafe@beniculturali.it)

È possibile verificare il codice già attribuito alla propria biblioteca o ufficio centralizzato consultando la base dati Anagrafe delle biblioteche italiane all'indirizzo: [https://anagrafe.iccu.sbn.it/it/.](https://anagrafe.iccu.sbn.it/it/)

Per garantire l'allineamento tra i codici delle biblioteche partner, ogni cambiamento relativo ai suddetti codici deve essere tempestivamente comunicato alle biblioteche partner.

Le biblioteche devono altresì comunicare all'indirizzo e-mail: [ic](mailto:ic-cu.illsbn@beniculturali.it)[cu.illsbn@beniculturali.it](mailto:ic-cu.illsbn@beniculturali.it) l'indirizzo IP del server Alma al quale dovranno essere inviate le richieste di servizio e tutti i messaggi di colloquio tra i due sistemi (es. eu.alma.exlibrisgroup.com: 9001)

Per facilitare la comunicazione dei dati, ICCU e ITALE mettono a disposizione un modello di scheda di adesione disponibile sui rispettivi siti web.

#### **2.2. Configurazione delle unità di Resource Sharing in Alma**

In Configurazione, selezionare l'unità organizzativa (biblioteca) che svolge il servizio di Resource Sharing, quindi scegliere:

Servizi > Gestione Biblioteca > Dettagli Biblioteca

Le configurazioni necessarie e sufficienti al funzionamento del colloquio con ILL SBN sono le seguenti:

- inserire il codice ISIL nell'apposito campo;
- mettere il flag su "*È una biblioteca ILL*";
- inserire di nuovo il codice ISIL nel campo <*Simbolo ISO*>;
- selezionare una location di default per il materiale oggetto delle transazioni di ILL, sia borrowing che lending.

Le ulteriori configurazioni possibili sono facoltative e discrezionali. Configurare nello stesso modo tutte le unità organizzative che svolgono tale servizio.

## **2.3. Configurazione delle biblioteche partner**

Per ciascuna biblioteca con la quale si intende attivare transazioni di prestito interbibliotecario attraverso il servizio ILL SBN, è necessario creare un *Partner*  in Alma. Le configurazioni necessarie e sufficienti nella scheda della biblioteca partner del servizio ILL SBN sono le seguenti:

- nella tab *Informazioni generali*:
	- o campo <*Codice*>: inserire il codice alfanumerico, possibilmente lo stesso codice ISIL della biblioteca partner
	- o campo <*Tipo di profilo*>: selezionare **ISO**
	- o campo <*Tipo di sistema*>: selezionare **ILL SBN** (questa configurazione in realtà attualmente serve unicamente a fini statistici e non influisce in alcun modo sul colloquio tra i due sistemi);
	- o mettere il flag su <*Supporta richieste prestito in uscita*> e <*Supporta richieste prestito in entrata*>
	- o indicare il flusso di lavoro sia per il borrowing che per il lending.
- nella tab *Parametri*:
	- o campo <*Server*>: inserire **193.206.221.20,** che è l'indirizzo IP del gateway SBN
	- o campo <*Porta*>: inserire il valore **1611**
	- o campo <*Simbolo ISO*>: inserire il codice ISIL della biblioteca partner (es. IT-AA0001)

ILL SBN mette a disposizione un file XML con codice ISIL e denominazione delle biblioteche partner per l'uso da parte degli applicativi integrati. Per richiederlo inviare una e-mail a [ic-cu.illsbn@beniculturali.it.](mailto:ic-cu.illsbn@beniculturali.it)

#### **2.4. Gestione delle richieste**

Le procedure ILL SBN e ALMA sono conformi allo standard ISO-ILL, ma per garantire un colloquio efficace si specificano qui alcune modalità di comportamento concordate sia per le richieste in entrata che in uscita. Ad esempio, per le richieste in uscita, configurare il profilo di gestione selezionando questi status:

Configurazione > Servizi > ILL > Profili flusso di lavoro

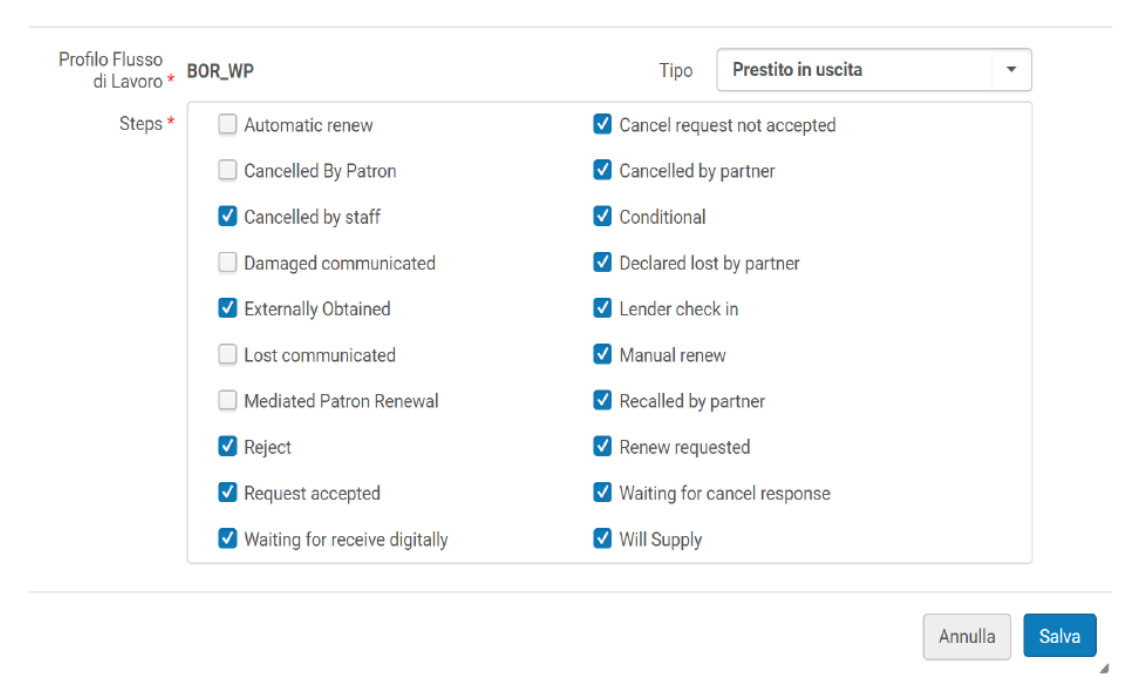

Modifica Profilo del Flusso di lavoro

Per le richieste in entrata il profilo diventa:

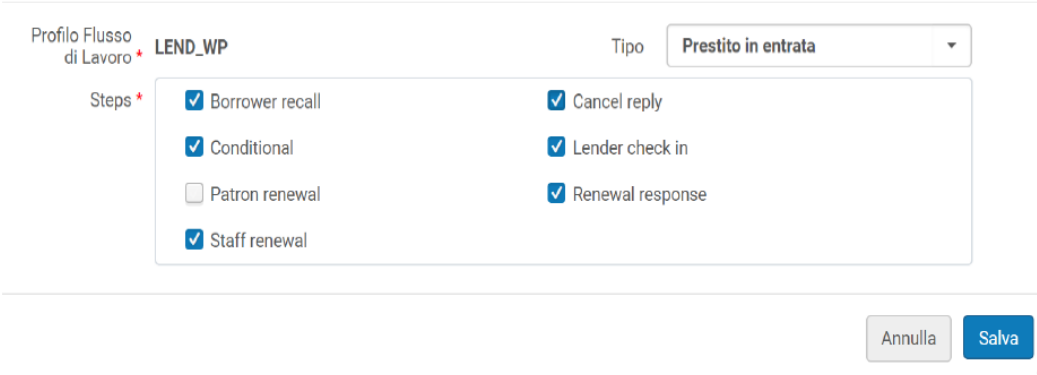

Modifica Profilo del Flusso di lavoro

## **2.4.1. Richieste di servizio**

Sono gestite le richieste di *prestito interbibliotecario* **(Loan)** e *fornitura documenti* **(Copy / Nonreturnable/ Digital)** tra le biblioteche partner.

## **2.4.2. Utenti finali**

Gli utenti finali utilizzano il servizio solo tramite le loro biblioteche di riferimento; non è perciò richiesto che le biblioteche Alma segnalino i nominativi dei loro utenti per l'evasione delle richieste.

## **2.4.3. Tipo di materiale**

I tipi di materiale gestiti in Alma sono quelli previsti dallo standard. Si raccomanda di impostare l'opzione "Vero" (=True) nella tabella di configurazione "Media richiesti".

Configurazione > Servizi > ILL > Definizione Media Richiesti

## **2.4.4. Stati della richiesta**

Non devono essere utilizzati nel colloquio tra i due sistemi i seguenti stati della richiesta:

- *Canceled* (come risposta ad una richiesta in entrata)*;* al suo posto usare *rejected*
- La risposta *retry* (riprova più tardi) corrisponde in Alma a *Will supply*  (richiesta Accettata)
- Va usata particolare attenzione nell'utilizzo degli stati *lost* e *damaged*: in caso di smarrimento o danneggiamento, è preferibile che la comunicazione avvenga per e-mail tra le biblioteche o utilizzando il *General Message*
- Lo *Status Query* è stato implementato recentemente in Alma. Sono in corso test di funzionamento con ILL SBN (6/5/2019).

#### **2.4.5. E-mail di sistema**

Il protocollo ISO di Alma non prevede l'invio di e-mail di sistema per segnalare i cambiamenti di status delle richieste, che devono essere verificati direttamente nell'interfaccia.

Il servizio ILL SBN, invece, invia e-mail di sistema alle biblioteche partner per informare sulla modifica dei seguenti stati della richiesta:

E-mail inviate alla biblioteca richiedente:

Richiesta inviata **ILL-REQUEST** Richiesta evasa negativamente UNFILLED Richiesta accettata WILL SUPPLY Richiesta condizionata CONDITIONAL Documento prenotato MOLD PLACED Richiesta chiusa per scadenza termini EXPIRED Rifiuto annullamento CANCEL REPLY - NOT Conferma annullamento CANCEL REPLY -YES Documento spedito SHIPPED Documento rientrato **CHECKED-IN** Rinnovo prestito concesso RENEW ANSWER - YES Rinnovo prestito negato RENEW ANSWER - NOT Sollecito di restituzione per scadenza del prestito del OVERDUE Sollecito di restituzione urgente RECALL

E-mail inviate alla biblioteca fornitrice:

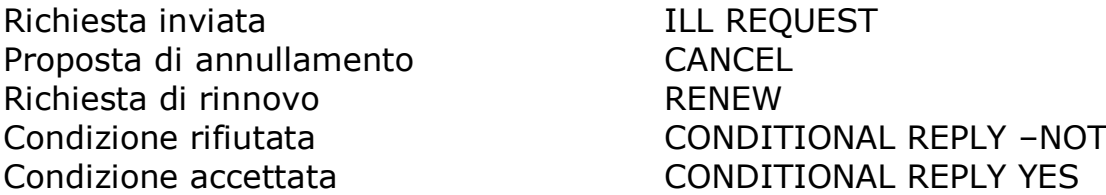

Alle biblioteche Alma che aderiscono al servizio ILL SBN è attribuita una password che consente di accedere alla piattaforma web per visualizzare lo stato delle richieste segnalate dalle e-mail di sistema.

Con la password si possono visualizzare le statistiche e gestire i dati anagrafici della propria biblioteca.